**AirClass 1-on-1** 

# AIRCLASS

AirClass 苹果电脑安装说明

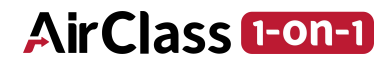

J.

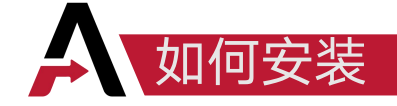

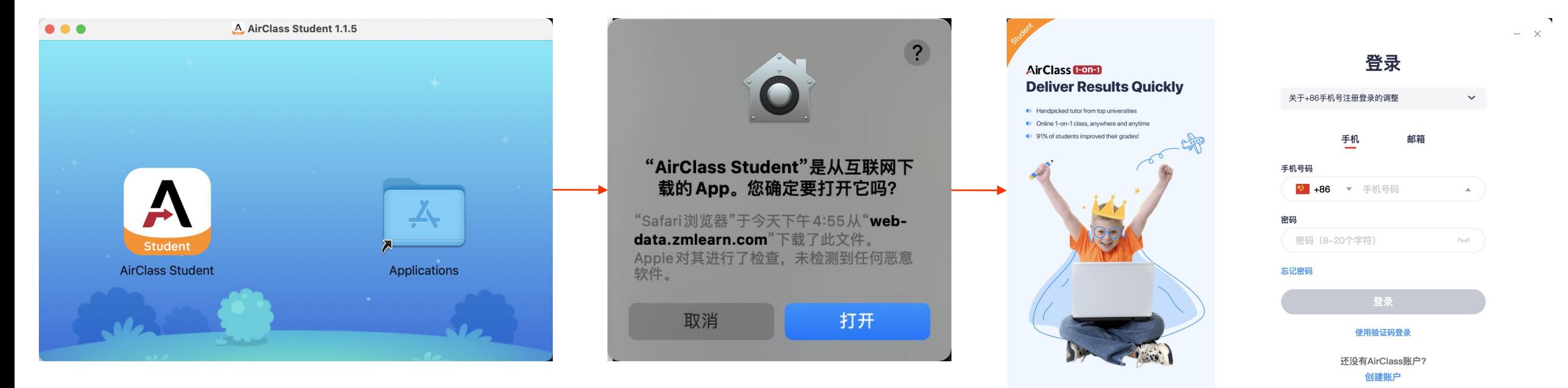

点击「打开」,即可打开客户端

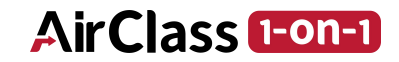

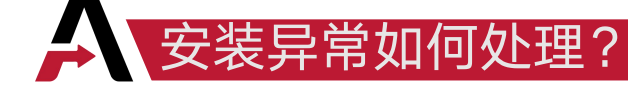

### mac系统版本号12及以后

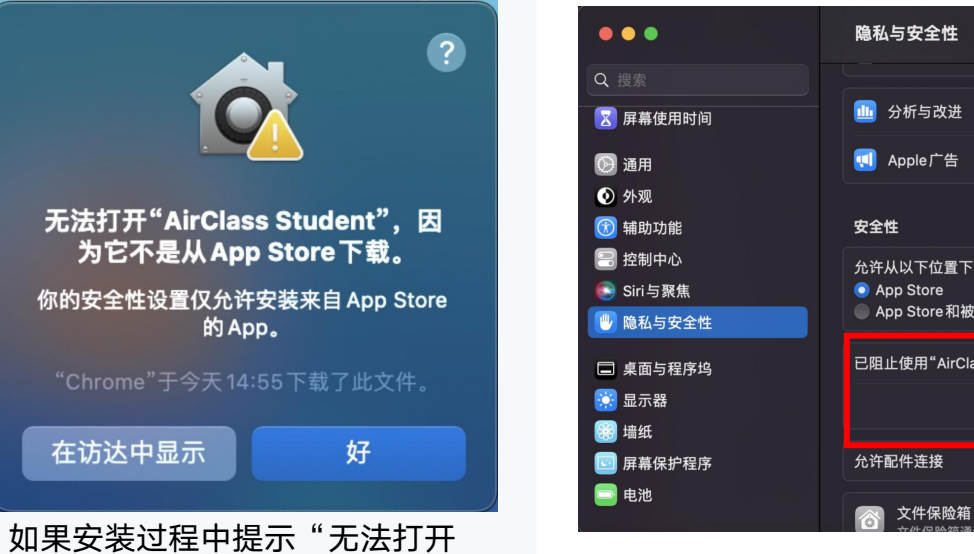

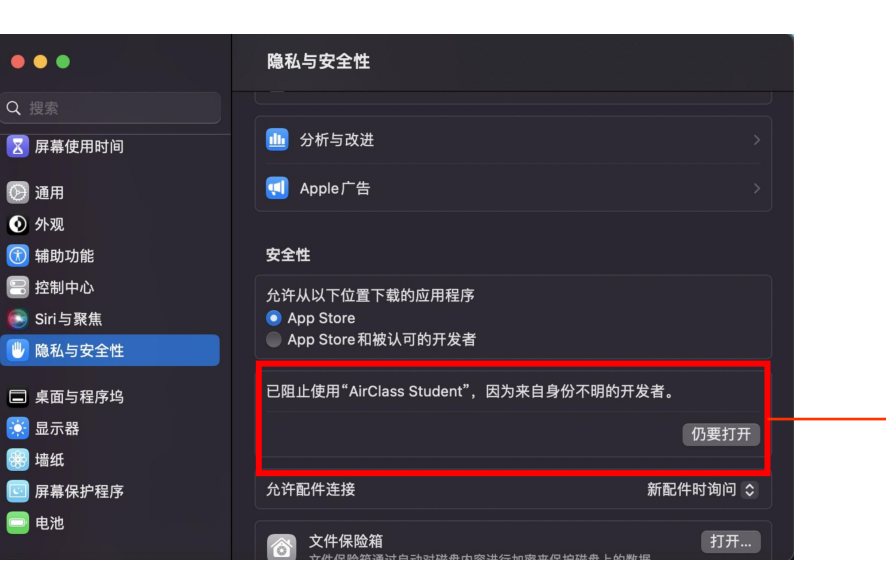

AirClass Student" 打开「设置」>「隐私与安全」设置页面,点击「仍要 打开」"AirClass Student"

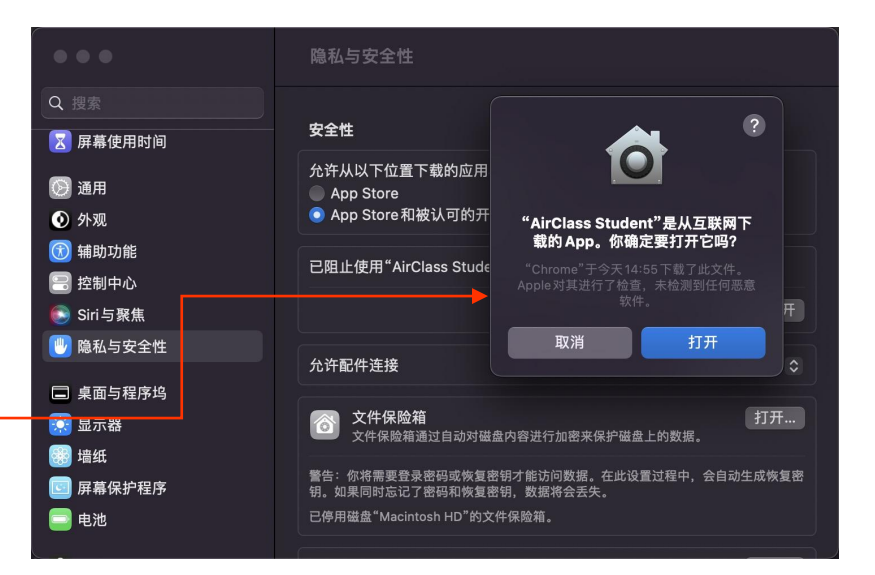

### 点击「打开」即可打开客户端

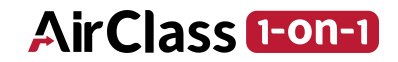

## mac系统版本号11及以前

安装异常如何处理?

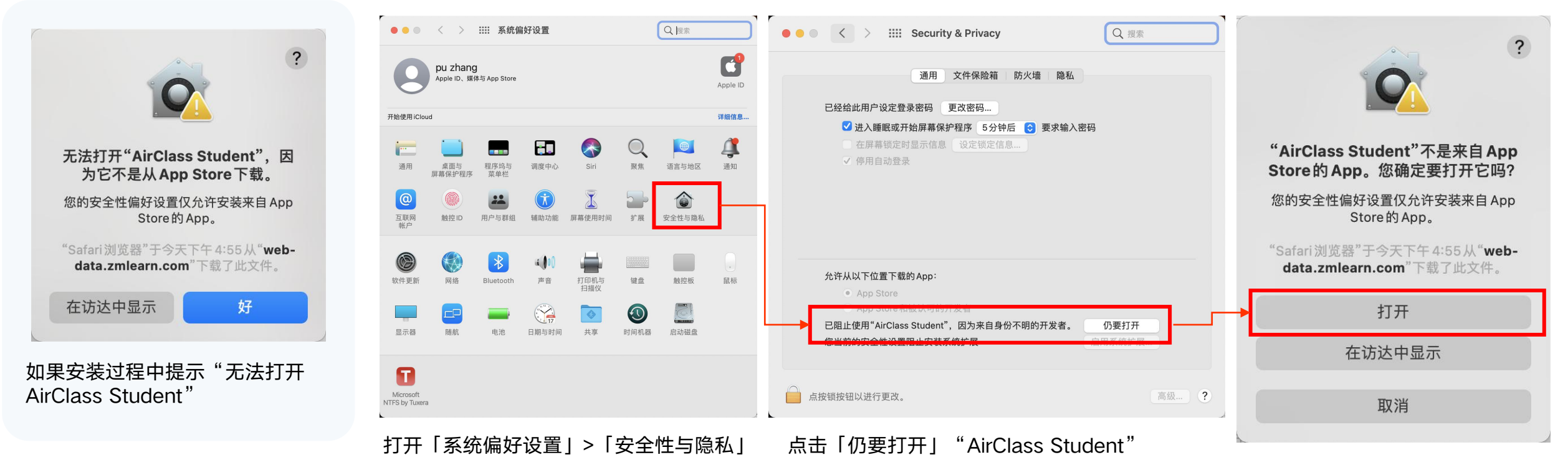

点击「打开」即可打开客户端

**AirClass 1-on-1** 

## THANKS

 $\bullet$